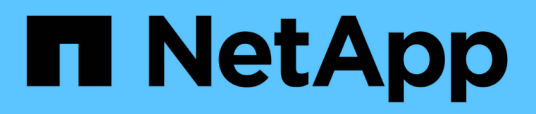

## **Einrichtung von Unified Manager in einer Failover-Clustering-Umgebung**

OnCommand Unified Manager 9.5

NetApp December 20, 2023

This PDF was generated from https://docs.netapp.com/de-de/oncommand-unified-manager-95/install/concept-requirements-and-limitations-for-unified-manager-in-mscs.html on December 20, 2023. Always check docs.netapp.com for the latest.

# **Inhalt**

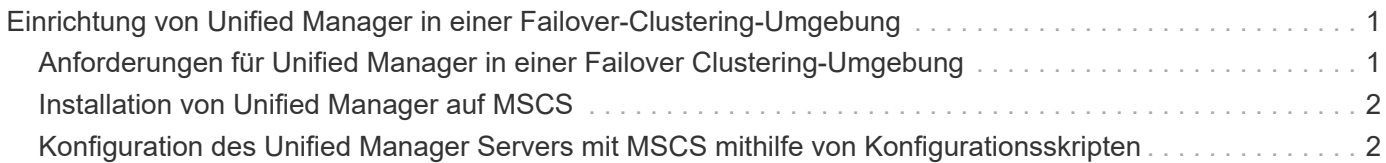

## <span id="page-2-0"></span>**Einrichtung von Unified Manager in einer Failover-Clustering-Umgebung**

Mithilfe von Failover Clustering lässt sich die Hochverfügbarkeit für Unified Manager konfigurieren. Das Hochverfügbarkeitseinrichtung ermöglicht Failover-Funktionen.

Bei diesem Setup besitzt nur ein Node alle Cluster-Ressourcen. Wenn ein Node ausfällt oder eine der konfigurierten Services nicht online geschaltet werden kann, erkennt der Failover-Cluster-Service dieses Ereignis und überträgt sofort die Kontrolle auf den anderen Node. Der zweite Node im Setup wird aktiv und beginnt mit der Bereitstellung von Services. Der Failover-Prozess erfolgt automatisch, und Sie müssen keine Aktionen durchführen.

Ein mit dem Unified Manager-Server konfiguriertes Failover-Cluster besteht aus zwei Knoten, auf denen jeder Node dieselbe Version des Unified Manager-Servers ausführt. Alle Unified Manager-Serverdaten müssen für den Zugriff von einer gemeinsam genutzten Datenfestplatte konfiguriert werden.

## <span id="page-2-1"></span>**Anforderungen für Unified Manager in einer Failover Clustering-Umgebung**

Vor dem Installieren von Unified Manager in einer Failover-Clustering-Umgebung müssen Sie sicherstellen, dass die Cluster-Nodes ordnungsgemäß konfiguriert sind, um Unified Manager zu unterstützen.

Sie müssen sicherstellen, dass die Failover-Cluster-Konfiguration die folgenden Anforderungen erfüllt:

- Beide Clusterknoten müssen dieselbe Version von Microsoft Windows Server ausführen.
- Die gleiche Version von Unified Manager muss auf beiden Cluster-Nodes mithilfe des gleichen Pfads installiert werden.
- Das Failover Clustering muss auf beiden Nodes installiert und aktiviert sein.

Anweisungen hierzu finden Sie in der Microsoft-Dokumentation.

- Zum Erstellen gemeinsam genutzter Datenfestplatten müssen Sie Fibre Channel Switched Fabric oder iSCSI-basierten Storage als Storage Back-End verwenden
- Optional: Bei Verwendung von SnapDrive für Windows muss ein gemeinsamer Speicherort erstellt werden, der für beide Knoten im Hochverfügbarkeitseinrichtung zugänglich ist.

Informationen zum Installieren und Erstellen eines gemeinsam genutzten Speicherorts finden Sie im Installationshandbuch *SnapDrive for Windows*.

Sie können auch LUNs über die Befehlszeilenschnittstelle des Storage-Systems verwalten. Weitere Informationen finden Sie in der SnapDrive for Windows Compatibility Matrix.

- Sie müssen Perl installiert haben XML::LibXML Und File::chdir Module für Skripte zu funktionieren.
- Die Cluster-Einrichtung muss nur zwei Nodes enthalten.
- Der Quorumtyp "Node und Disk Majority" muss für das Failover Clustering verwendet werden.
- Sie müssen eine freigegebene IP-Adresse mit einem entsprechenden FQDN konfiguriert haben, damit sie als globale Cluster-IP-Adresse für den Zugriff auf Unified Manager verwendet werden kann.
- Das Passwort für den Unified Manager-Wartungsbenutzer muss auf beiden Nodes identisch sein.
- Sie müssen nur IPv4-IP-Adresse verwendet haben.

## <span id="page-3-0"></span>**Installation von Unified Manager auf MSCS**

Zur Konfiguration der Hochverfügbarkeit müssen Sie Unified Manager auf beiden Microsoft Cluster Server (MSCS) Cluster Knoten installieren.

#### **Schritte**

- 1. Melden Sie sich als Domänenbenutzer auf beiden Knoten des Clusters an.
- 2. Sorgen Sie für Hochverfügbarkeit, indem Sie eine der folgenden Optionen auswählen:

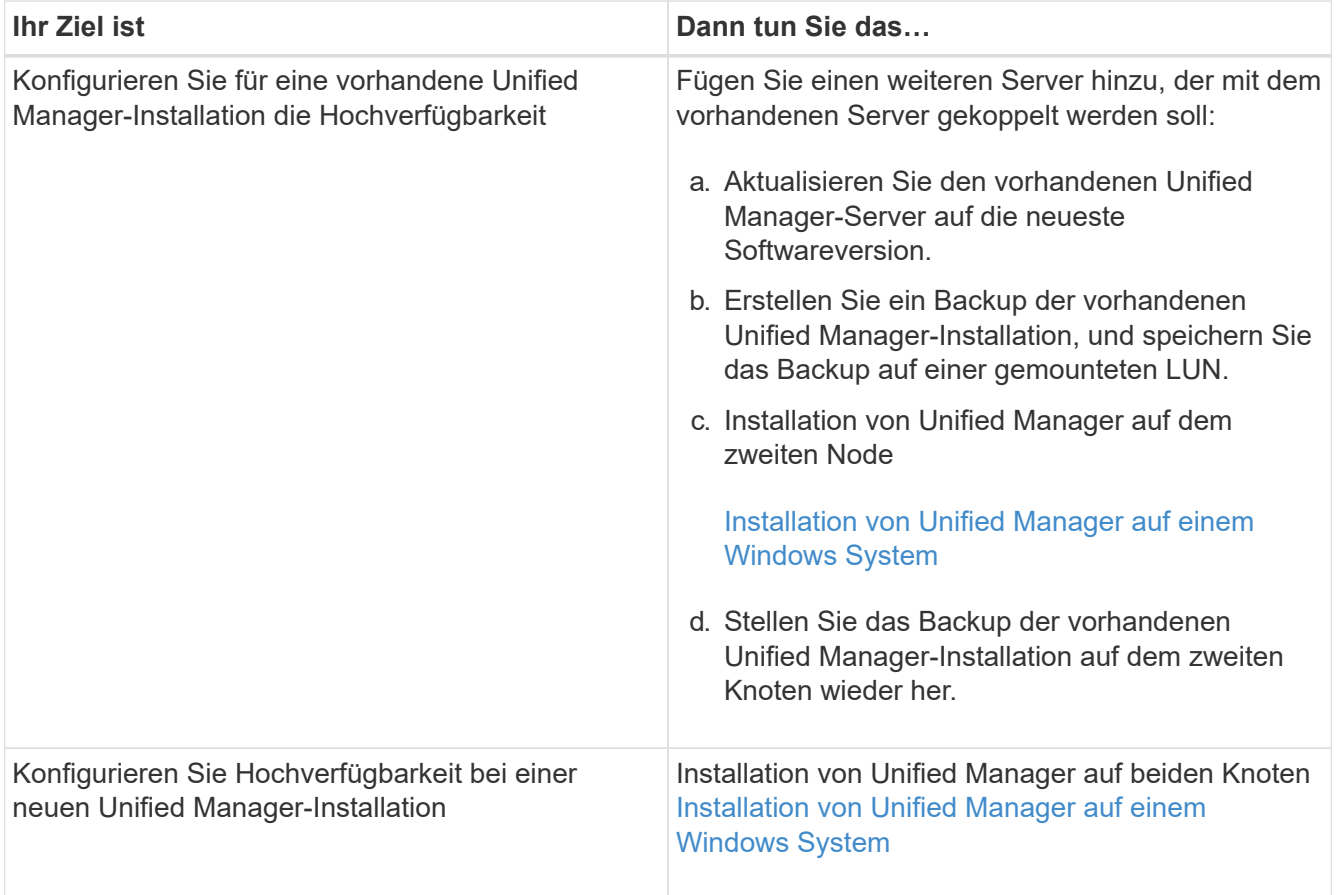

### <span id="page-3-1"></span>**Konfiguration des Unified Manager Servers mit MSCS mithilfe von Konfigurationsskripten**

Nach der Installation von Unified Manager auf beiden Cluster-Knoten können Sie Unified Manager mit Failover Cluster Manager mithilfe von Konfigurationsskripten konfigurieren.

#### **Bevor Sie beginnen**

Sie müssen eine freigegebene LUN erstellt haben, die ausreichend groß ist, um den Unified Manager-Quelldaten gerecht zu werden.

#### **Schritte**

- 1. Melden Sie sich beim ersten Node des Clusters an.
- 2. Erstellen Sie eine Rolle in Windows 2012 oder Windows 2016 mit Failover Cluster Manager:
	- a. Starten Sie Failover Cluster Manager.
	- b. Erstellen Sie die leere Rolle, indem Sie auf **Rollen** > **leere Rolle erstellen** klicken.
	- c. Fügen Sie die globale IP-Adresse der Rolle hinzu, indem Sie mit der rechten Maustaste auf **Role** > **Ressourcen hinzufügen** > **Weitere Ressourcen** > **IP-Adresse** klicken.

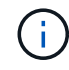

Beide Knoten müssen diese IP-Adresse anpingen können, da Unified Manager über diese IP-Adresse gestartet wird, nachdem die Hochverfügbarkeit konfiguriert ist.

- d. Fügen Sie die Datenfestplatte zur Rolle hinzu, indem Sie mit der rechten Maustaste auf **Role** > **Add Storage** klicken.
- 3. Führen Sie die aus ha\_setup.pl Skript auf dem ersten Knoten: perl ha\_setup.pl --first -t mscs -g group\_name -i ip address -n fully\_qualified\_domain\_cluster\_name -f shared location path -k data disk -u user name -p password

```
C:\Program Files\NetApp\ocum\bin>perl .\ha_setup.pl --first -t mscs -g umgroup
-i "IP Address" -n spr38457002.eng.company.com -k "Cluster Disk 2" -f E:\ -u
admin -p wx17yz
```
Das Skript ist unter verfügbar Install Dir\NetApp\ocum\bin.

- $\circ$  Sie können den Wert des erhalten  $-q$ ,  $-k$ , und  $-i$  Optionen mit dem cluster res Befehl.
- Der -n Die Option muss der FQDN der globalen IP-Adresse sein, die von beiden Knoten aus angepingt werden kann.
- 4. Überprüfen Sie mithilfe der Failover Cluster Manager Webkonsole, ob die Unified Manager-Serverdienste, die Datenfestplatte und die Cluster-IP-Adresse der Cluster-Gruppe hinzugefügt werden.
- 5. Stoppen Sie alle Unified Manager Server Services (MySQL, ocie und ocieau), indem Sie die verwenden services.msc Befehl.
- 6. Wechseln Sie die Service-Gruppe in Failover Cluster Manager auf den zweiten Knoten.
- 7. Führen Sie den Befehl aus perl ha\_setup.pl  $-$ -join -t mscs  $-f$  `shared location path Auf dem zweiten Node des Clusters, um auf die Daten des Unified Manager Servers auf die LUN zu verweisen.

perl ha setup.pl --join -t mscs -f E:\

- 8. Stellen Sie mit Failover Cluster Manager alle Unified Manager-Services online.
- 9. Wechseln Sie manuell zum anderen Knoten des Microsoft Cluster Servers.
- 10. Überprüfen Sie, ob die Unified Manager-Serverdienste auf dem anderen Knoten des Clusters ordnungsgemäß gestartet werden.
- 11. Generieren Sie das Unified Manager-Zertifikat erneut, nachdem Sie Konfigurationsskripte ausgeführt haben, um die globale IP-Adresse zu erhalten.
	- a. Klicken Sie in der Symbolleiste auf **D.**, und klicken Sie dann im Menü Setup auf HTTPS-Zertifikat.

#### b. Klicken Sie auf **HTTPS-Zertifikat erneut erstellen**.

Das neu erstellte Zertifikat stellt die Cluster-IP-Adresse und nicht den vollqualifizierten Domänennamen (FQDN) bereit. Zur Einrichtung von Unified Manager für Hochverfügbarkeit müssen Sie die globale IP-Adresse verwenden.

12. Greifen Sie über folgende Ressourcen auf die Unified Manager-UI zu: <https://<FQDN>of Global IP>

#### **Nachdem Sie fertig sind**

Nach der Konfiguration der Hochverfügbarkeit müssen Sie einen freigegebenen Backup-Speicherort erstellen. Der gemeinsam genutzte Speicherort ist erforderlich, um die Backups vor und nach dem Failover zu enthalten. Beide Nodes in der Hochverfügbarkeitseinrichtung müssen auf den gemeinsamen Speicherort zugreifen können.

#### **Copyright-Informationen**

Copyright © 2023 NetApp. Alle Rechte vorbehalten. Gedruckt in den USA. Dieses urheberrechtlich geschützte Dokument darf ohne die vorherige schriftliche Genehmigung des Urheberrechtsinhabers in keiner Form und durch keine Mittel – weder grafische noch elektronische oder mechanische, einschließlich Fotokopieren, Aufnehmen oder Speichern in einem elektronischen Abrufsystem – auch nicht in Teilen, vervielfältigt werden.

Software, die von urheberrechtlich geschütztem NetApp Material abgeleitet wird, unterliegt der folgenden Lizenz und dem folgenden Haftungsausschluss:

DIE VORLIEGENDE SOFTWARE WIRD IN DER VORLIEGENDEN FORM VON NETAPP ZUR VERFÜGUNG GESTELLT, D. H. OHNE JEGLICHE EXPLIZITE ODER IMPLIZITE GEWÄHRLEISTUNG, EINSCHLIESSLICH, JEDOCH NICHT BESCHRÄNKT AUF DIE STILLSCHWEIGENDE GEWÄHRLEISTUNG DER MARKTGÄNGIGKEIT UND EIGNUNG FÜR EINEN BESTIMMTEN ZWECK, DIE HIERMIT AUSGESCHLOSSEN WERDEN. NETAPP ÜBERNIMMT KEINERLEI HAFTUNG FÜR DIREKTE, INDIREKTE, ZUFÄLLIGE, BESONDERE, BEISPIELHAFTE SCHÄDEN ODER FOLGESCHÄDEN (EINSCHLIESSLICH, JEDOCH NICHT BESCHRÄNKT AUF DIE BESCHAFFUNG VON ERSATZWAREN ODER -DIENSTLEISTUNGEN, NUTZUNGS-, DATEN- ODER GEWINNVERLUSTE ODER UNTERBRECHUNG DES GESCHÄFTSBETRIEBS), UNABHÄNGIG DAVON, WIE SIE VERURSACHT WURDEN UND AUF WELCHER HAFTUNGSTHEORIE SIE BERUHEN, OB AUS VERTRAGLICH FESTGELEGTER HAFTUNG, VERSCHULDENSUNABHÄNGIGER HAFTUNG ODER DELIKTSHAFTUNG (EINSCHLIESSLICH FAHRLÄSSIGKEIT ODER AUF ANDEREM WEGE), DIE IN IRGENDEINER WEISE AUS DER NUTZUNG DIESER SOFTWARE RESULTIEREN, SELBST WENN AUF DIE MÖGLICHKEIT DERARTIGER SCHÄDEN HINGEWIESEN WURDE.

NetApp behält sich das Recht vor, die hierin beschriebenen Produkte jederzeit und ohne Vorankündigung zu ändern. NetApp übernimmt keine Verantwortung oder Haftung, die sich aus der Verwendung der hier beschriebenen Produkte ergibt, es sei denn, NetApp hat dem ausdrücklich in schriftlicher Form zugestimmt. Die Verwendung oder der Erwerb dieses Produkts stellt keine Lizenzierung im Rahmen eines Patentrechts, Markenrechts oder eines anderen Rechts an geistigem Eigentum von NetApp dar.

Das in diesem Dokument beschriebene Produkt kann durch ein oder mehrere US-amerikanische Patente, ausländische Patente oder anhängige Patentanmeldungen geschützt sein.

ERLÄUTERUNG ZU "RESTRICTED RIGHTS": Nutzung, Vervielfältigung oder Offenlegung durch die US-Regierung unterliegt den Einschränkungen gemäß Unterabschnitt (b)(3) der Klausel "Rights in Technical Data – Noncommercial Items" in DFARS 252.227-7013 (Februar 2014) und FAR 52.227-19 (Dezember 2007).

Die hierin enthaltenen Daten beziehen sich auf ein kommerzielles Produkt und/oder einen kommerziellen Service (wie in FAR 2.101 definiert) und sind Eigentum von NetApp, Inc. Alle technischen Daten und die Computersoftware von NetApp, die unter diesem Vertrag bereitgestellt werden, sind gewerblicher Natur und wurden ausschließlich unter Verwendung privater Mittel entwickelt. Die US-Regierung besitzt eine nicht ausschließliche, nicht übertragbare, nicht unterlizenzierbare, weltweite, limitierte unwiderrufliche Lizenz zur Nutzung der Daten nur in Verbindung mit und zur Unterstützung des Vertrags der US-Regierung, unter dem die Daten bereitgestellt wurden. Sofern in den vorliegenden Bedingungen nicht anders angegeben, dürfen die Daten ohne vorherige schriftliche Genehmigung von NetApp, Inc. nicht verwendet, offengelegt, vervielfältigt, geändert, aufgeführt oder angezeigt werden. Die Lizenzrechte der US-Regierung für das US-Verteidigungsministerium sind auf die in DFARS-Klausel 252.227-7015(b) (Februar 2014) genannten Rechte beschränkt.

#### **Markeninformationen**

NETAPP, das NETAPP Logo und die unter [http://www.netapp.com/TM](http://www.netapp.com/TM\) aufgeführten Marken sind Marken von NetApp, Inc. Andere Firmen und Produktnamen können Marken der jeweiligen Eigentümer sein.